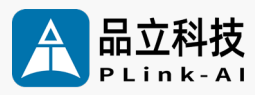

## **Datasheet** Y-C9 AI Development Carrier Board

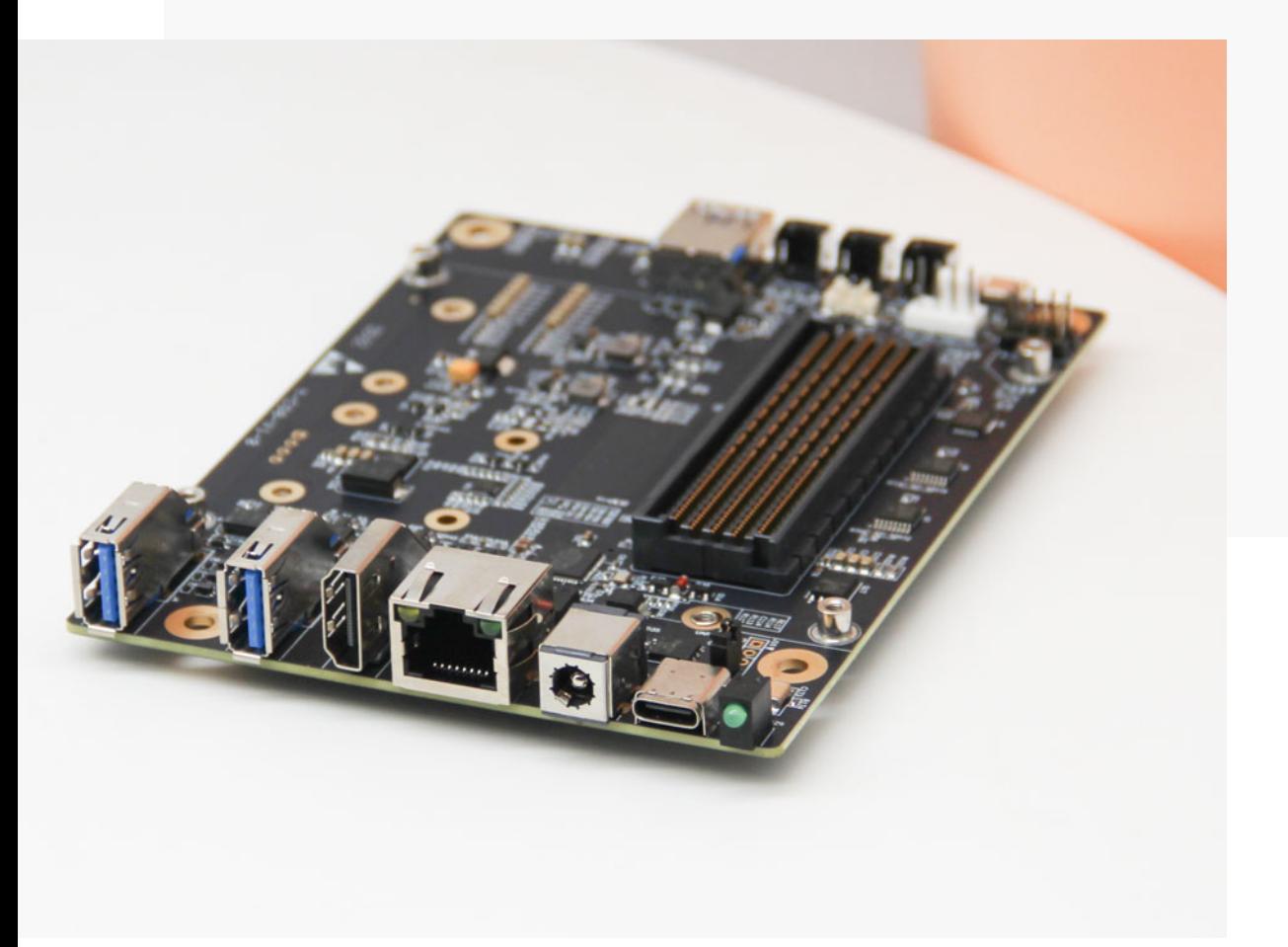

Version V2.0 Date 2024-01-08

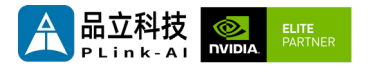

#### **Copyright by Beijing Plink-AI Technology Co., LTD.2023.All eights reserved.**

No part of this document may be reproduced or transmitted in any form or by any means without prior written consent of Plink-AI Technologies Co., Ltd.

#### **Notice**

The purchased products, services and features are stipulated by the contract made between Plink-AI and the customer. All or part of the products, services and features described in this document may not be within the purchase scope or the usage scope. Unless otherwise specified in the contract, all statements, information, and recommendations in this document are provided "AS IS" without warranties, guarantees or representations of any kind, either express or implied.

The information in this document is subject to change without notice. Every effort has been made in the preparation of this document to ensure accuracy of the contents, but all statements, information, and recommendations in this document do not constitute a warranty of any kind, express or implied.

Please scan code for more products

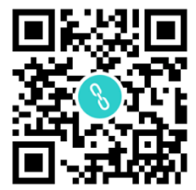

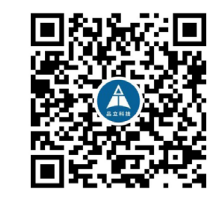

Website WeChat Channel

Beijing Plink-AI Technology Co., LTD

Web: <http://www.plink-ai.com/>

Add: Room 1106/1108, Jinyu Jiahua Building, Shangdi 3rd Street, Haidian District,

Beijing

Tel:+86-010-62962285/400-127-3302

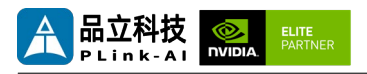

#### **Document History**

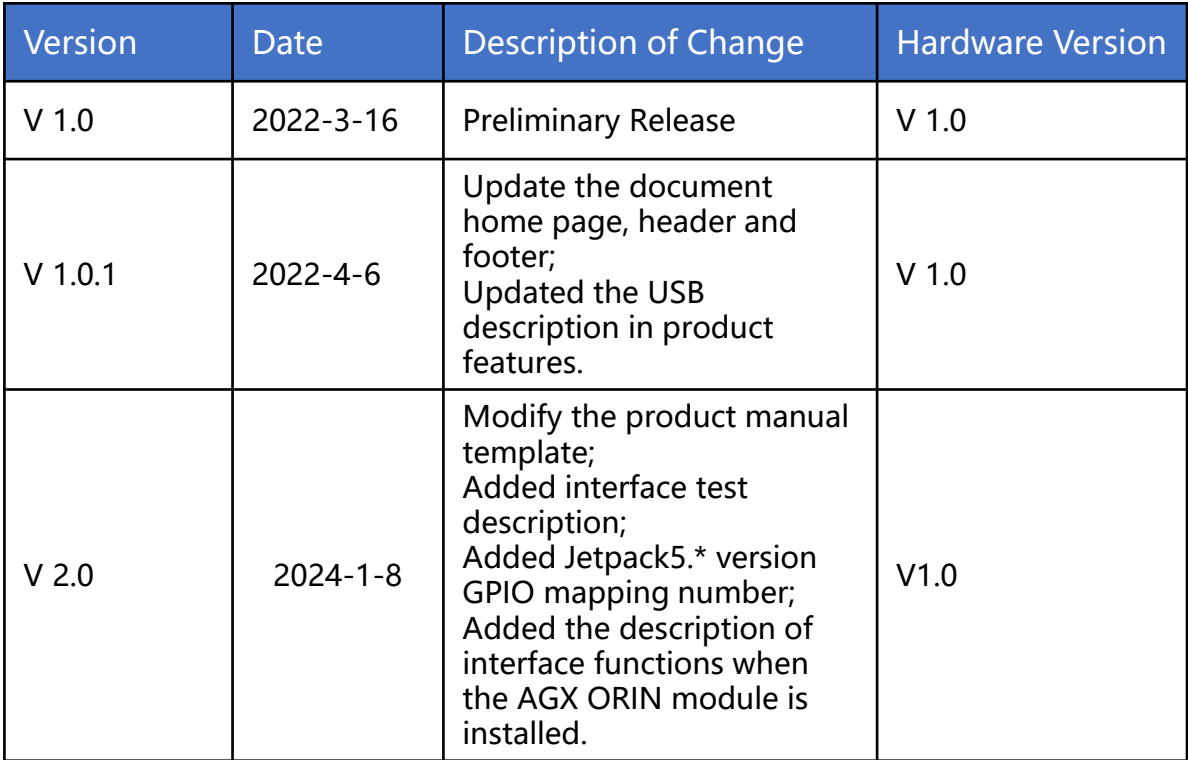

#### **Hardware Update History**

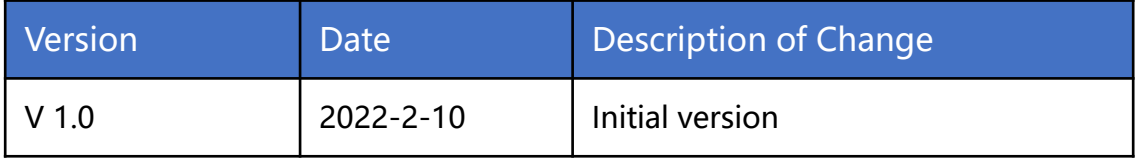

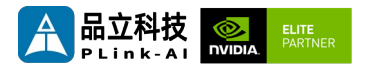

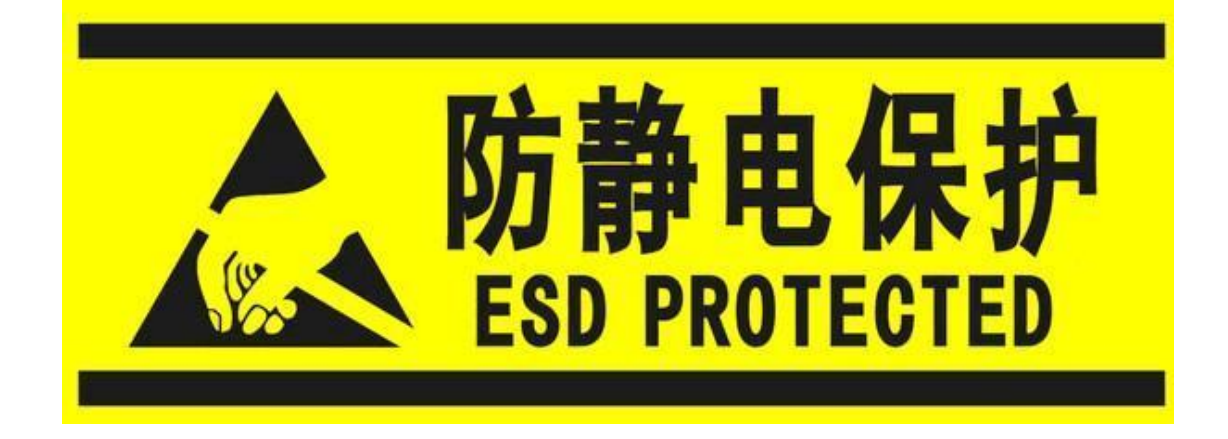

Electronic components and circuits are very sensitive to electrostatic discharge, although the company will design the main interface on the board card to do anti-static protection design, but it is difficult to do anti-static safety protection for all components and circuits. Therefore, it is recommended that you take ESD safety measures when handling any circuit board component.

#### **ESD safety measures include but are not limited to the following:**

- 1. Put the card in an ESD bag during transportation or storage. Do not take out the card until installation and deployment.
- 2. Before touching the board, release the static electricity stored in the body: Wear a grounding wrist strap.
- 3. Operate circuit boards only in electrostatic discharge safe areas.
- 4. Avoid moving circuit boards in carpeted areas.
- 5. Avoid direct contact with electronic components on the board through edge contact.

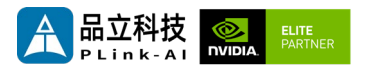

#### **Table of Contents**

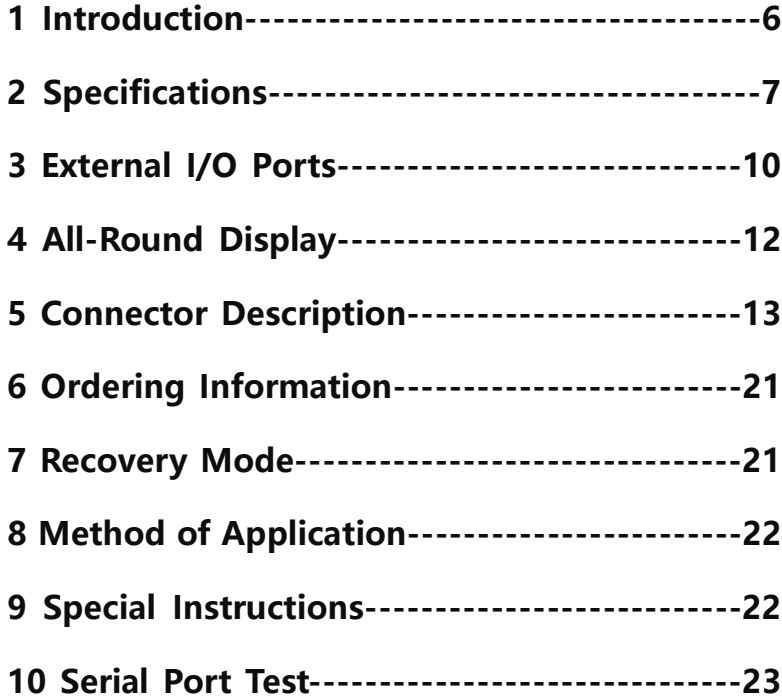

<span id="page-5-0"></span>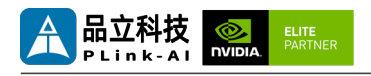

### *1* **Introduction**

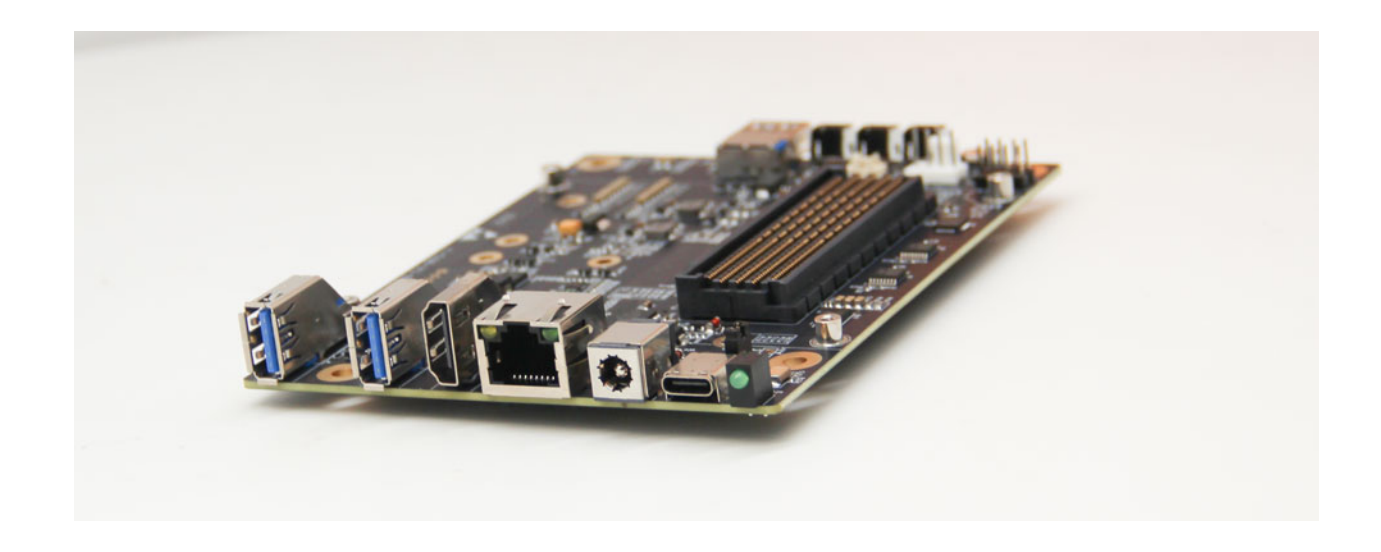

Y-C9 is a compact carrier equipped with NVIDIA Jetson AGX Orin/AGX Xavier series core modules. Suitable for compact deployment requirements. The main interface is designed for electrostatic safety protection, and the power supply application scheme with high reliability is adopted. The input power supply has the functions of overvoltage and reverse polarity protection, and has a rich external interface. All the devices on the board adopt wide temperature models.

Y-C9 carrier board can be equipped with hundreds of functional modules through two miniPCIe connectors (including USB2.0 and PCIe X1 signals) to achieve further expansion of system functions. Can be expanded to 4 full speed USB3.0 signals, 4 gigabit network signals, 2 full speed SATA signals, can also be equipped with up to 256G Mini PCIe storage, various formats of video capture/output card, AD capture card, multi-serial card, sound capture/output card, multi-function I/O card...

<span id="page-6-0"></span>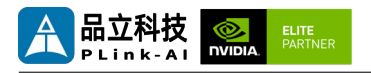

## *2* **Specifications**

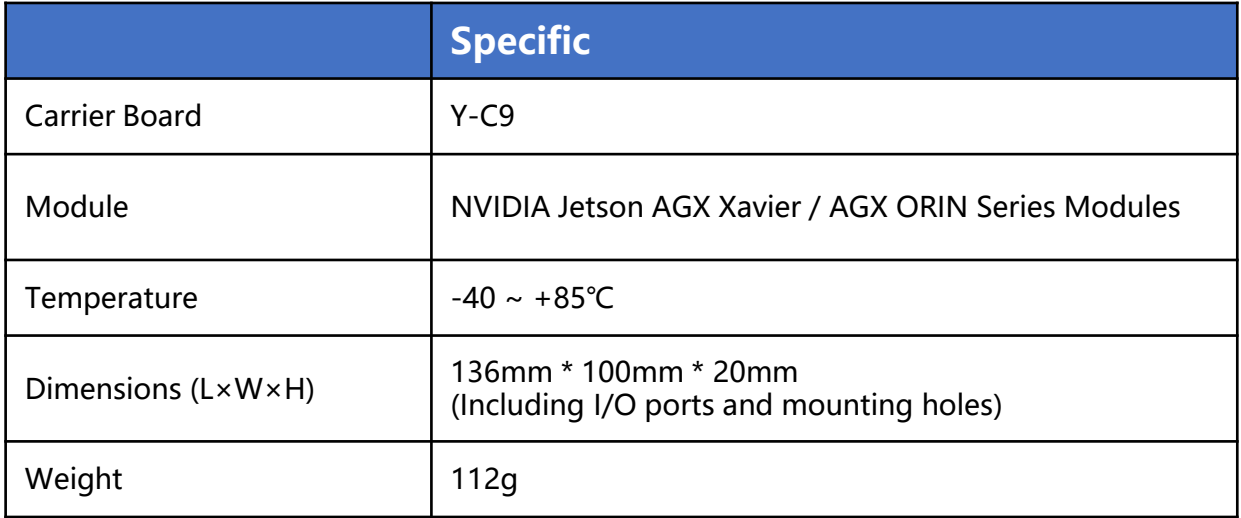

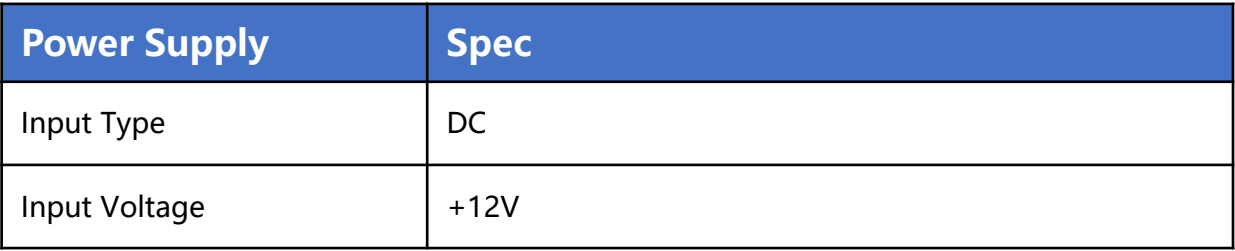

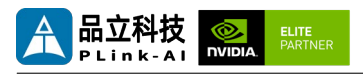

#### I/O Ports

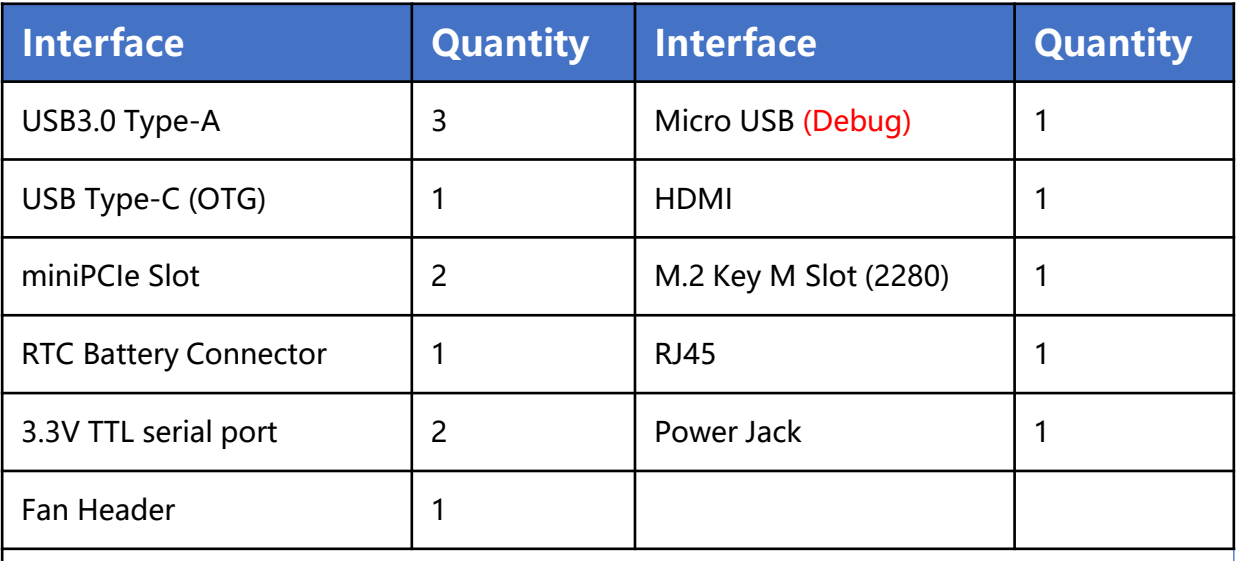

Note:

When used with the Jetson AGX ORIN module, only one USB Type A supports full speed 3.0, the rest is USB2.0, and one miniPCIe is unavailable, and the RTC function is unavailable.

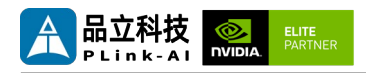

#### **NVIDIA Jetson Series Modules Technical Specifications**

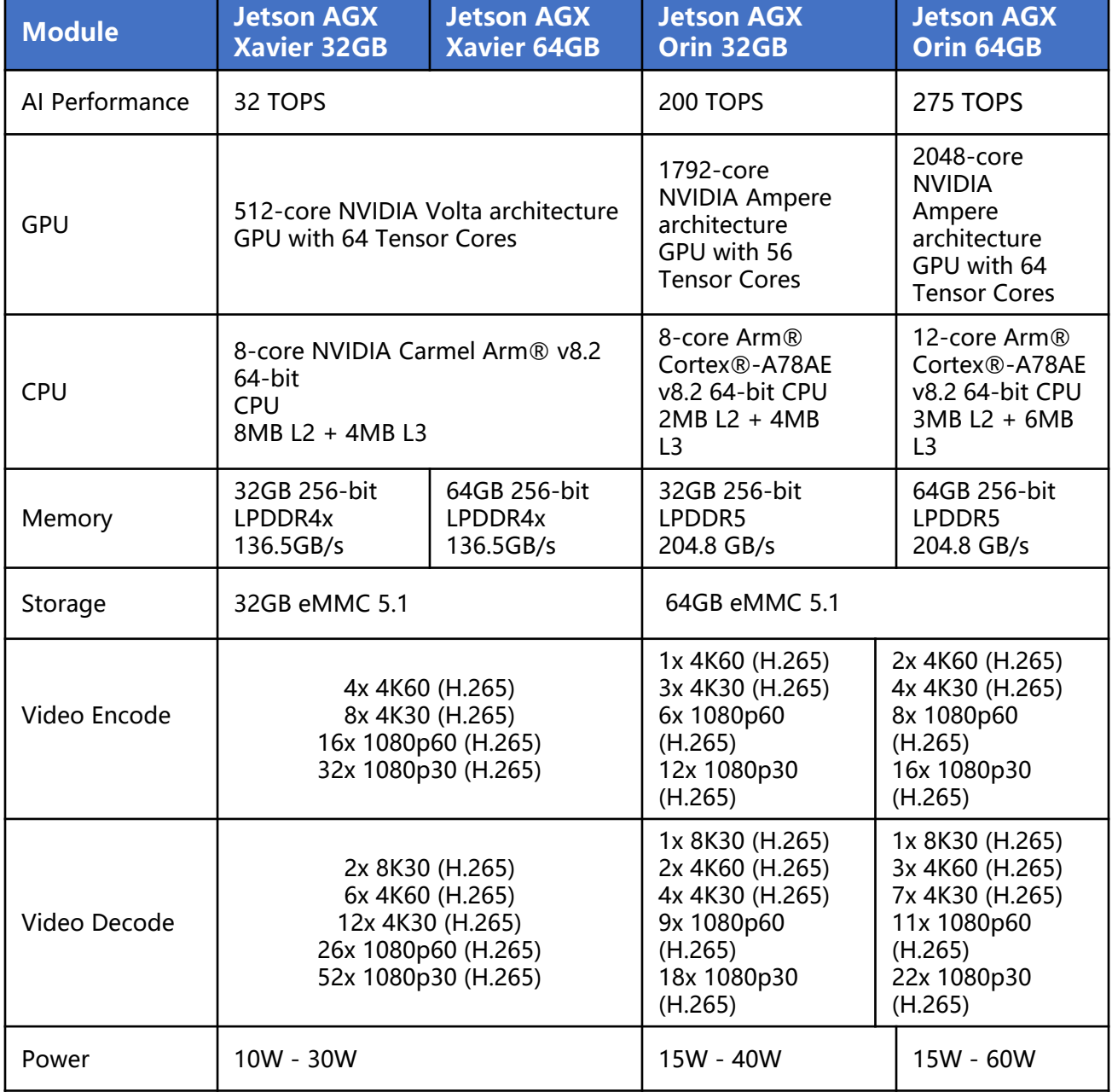

<span id="page-9-0"></span>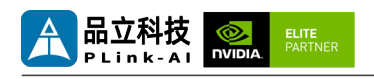

## *3* **External I/O Ports**

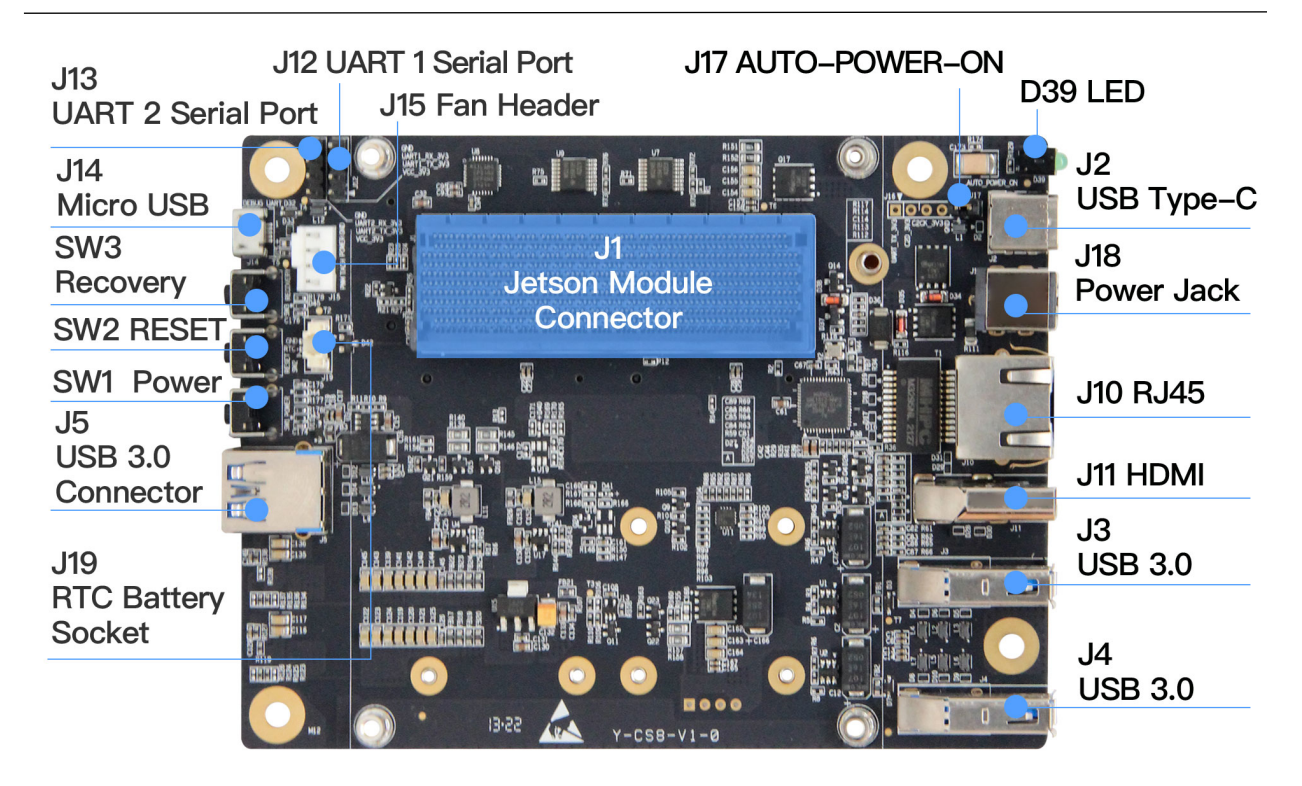

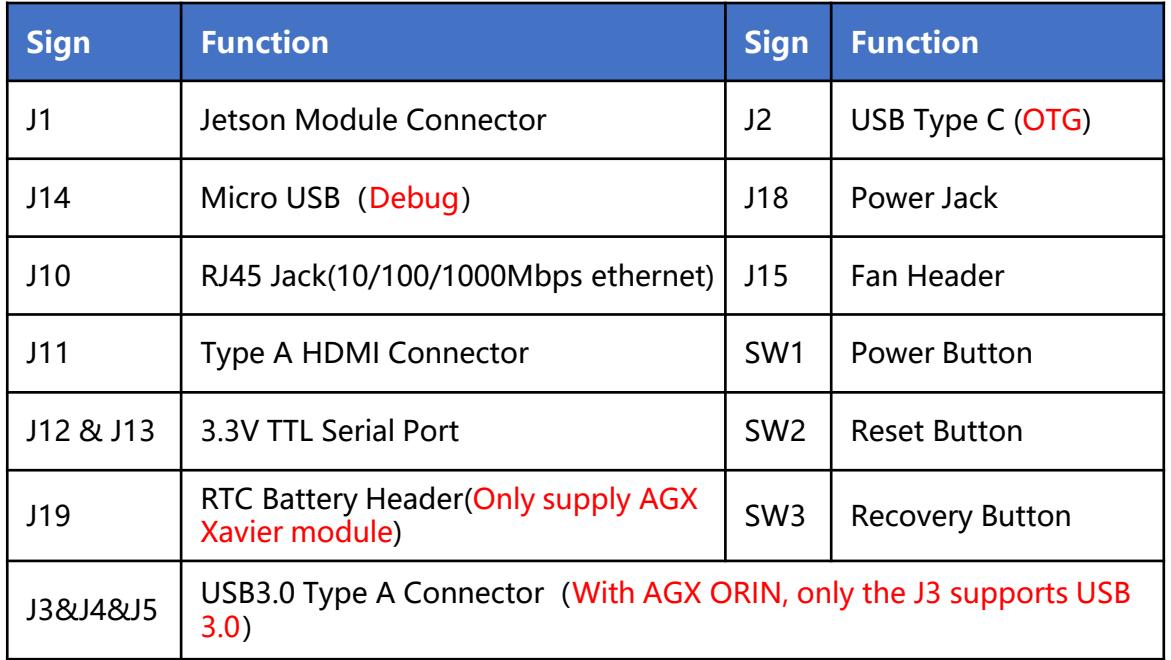

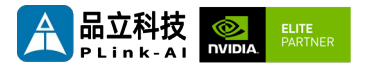

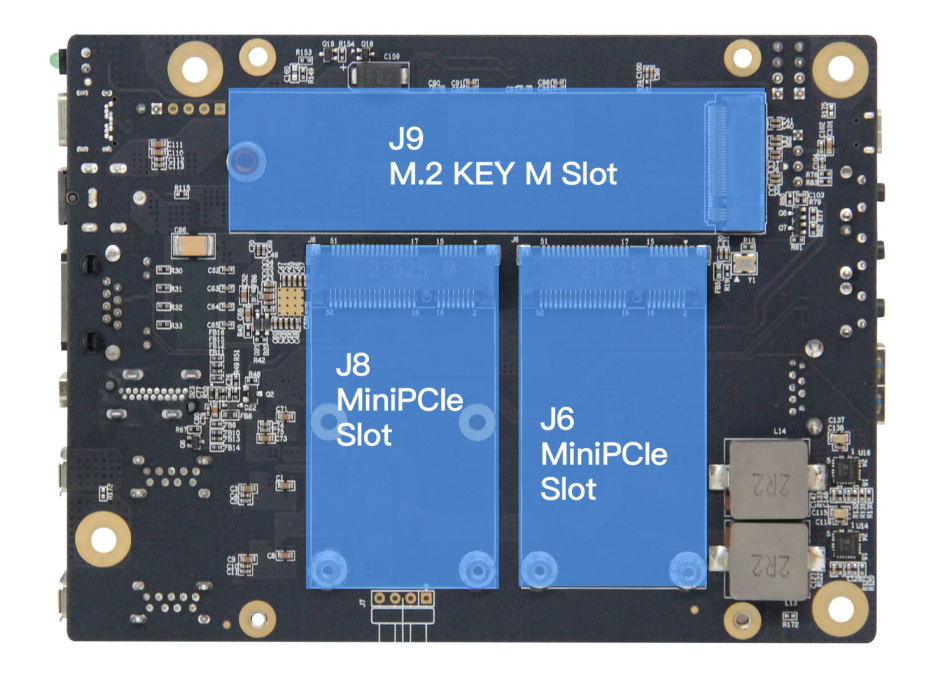

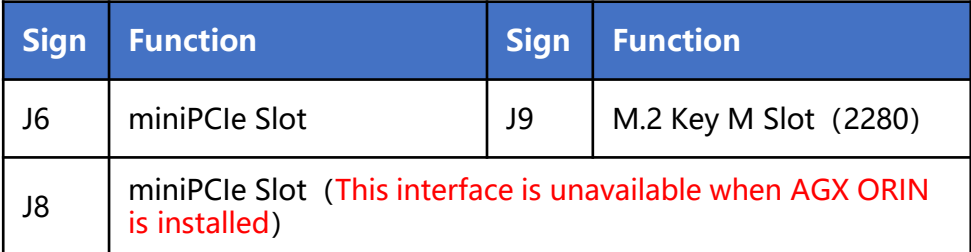

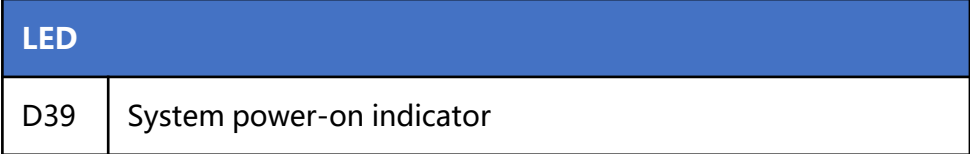

<span id="page-11-0"></span>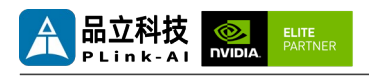

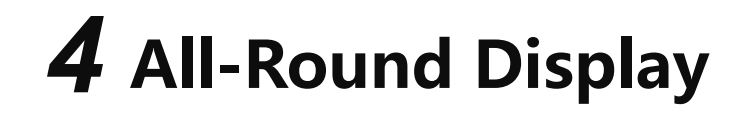

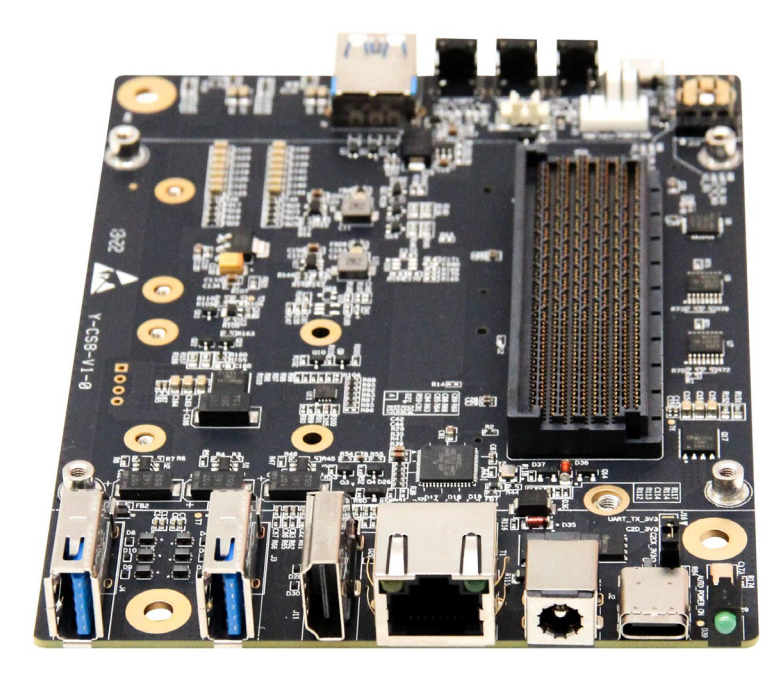

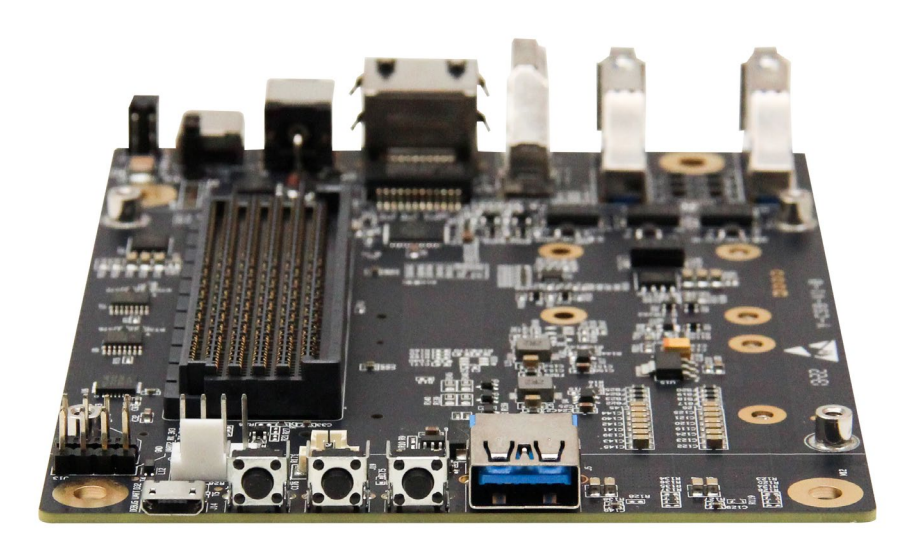

<span id="page-12-0"></span>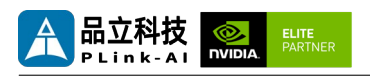

# *5* **Connector Description**

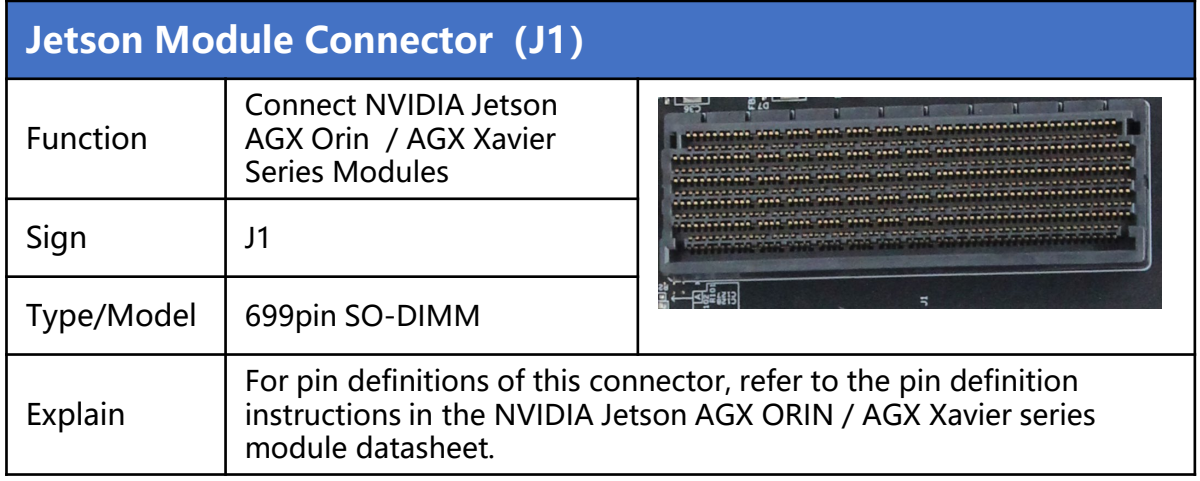

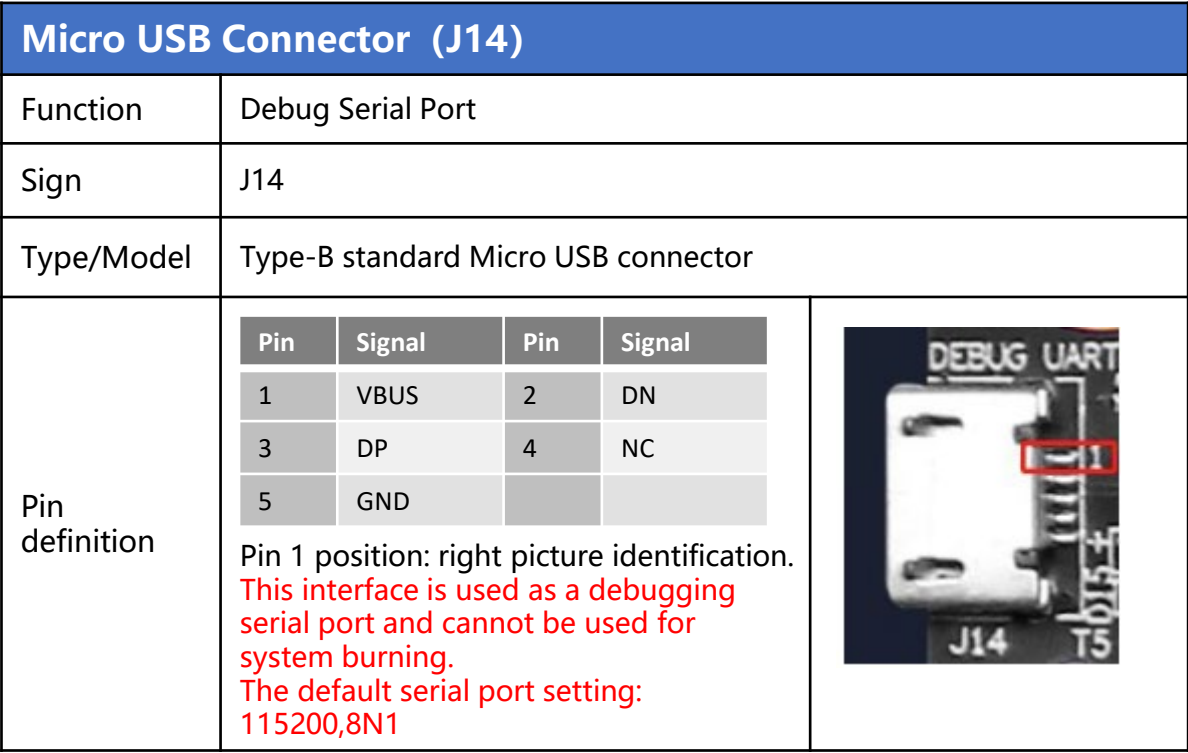

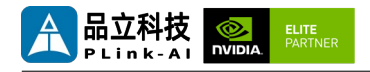

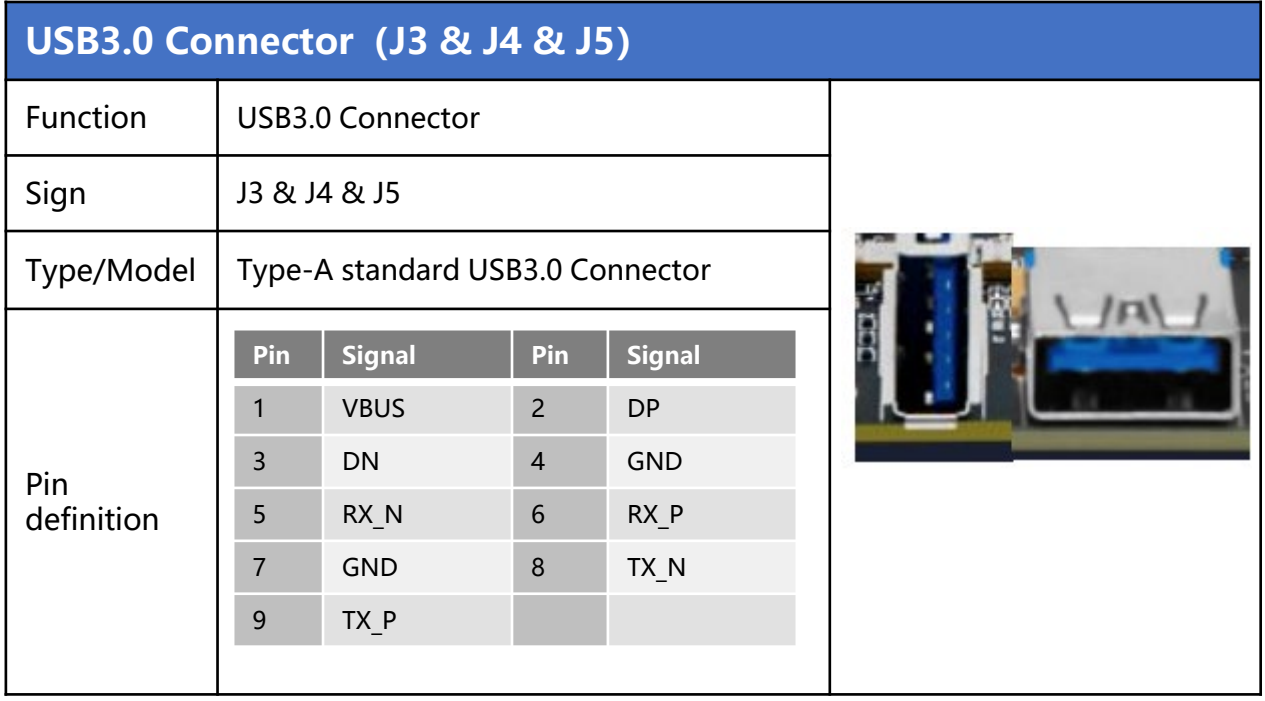

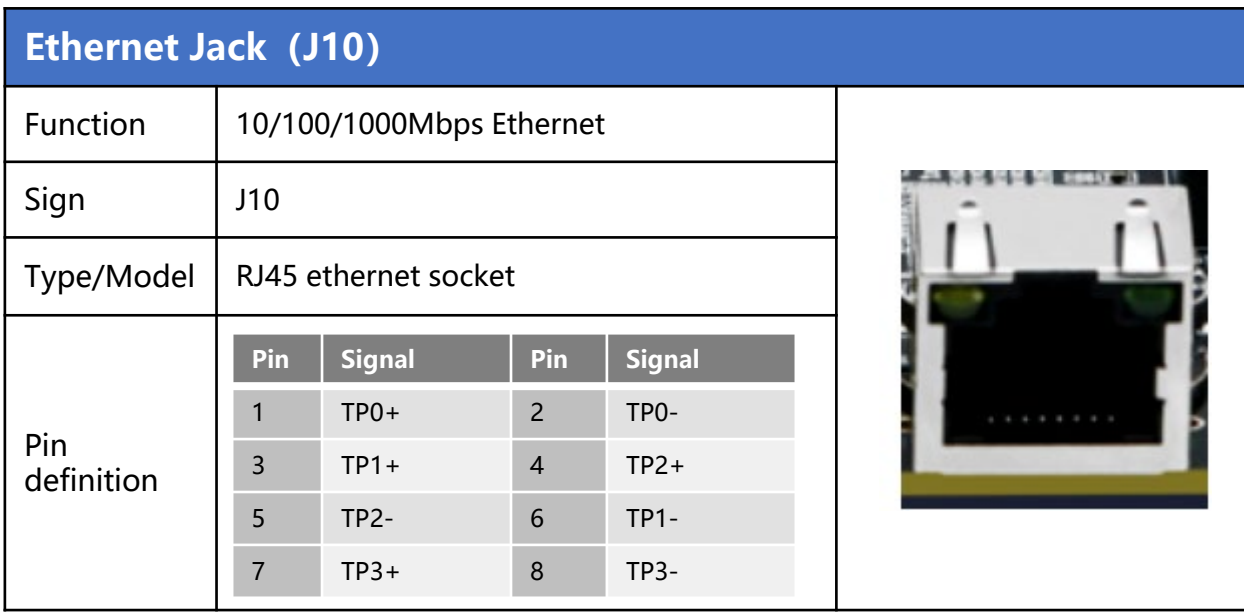

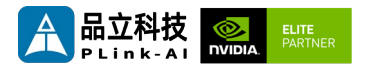

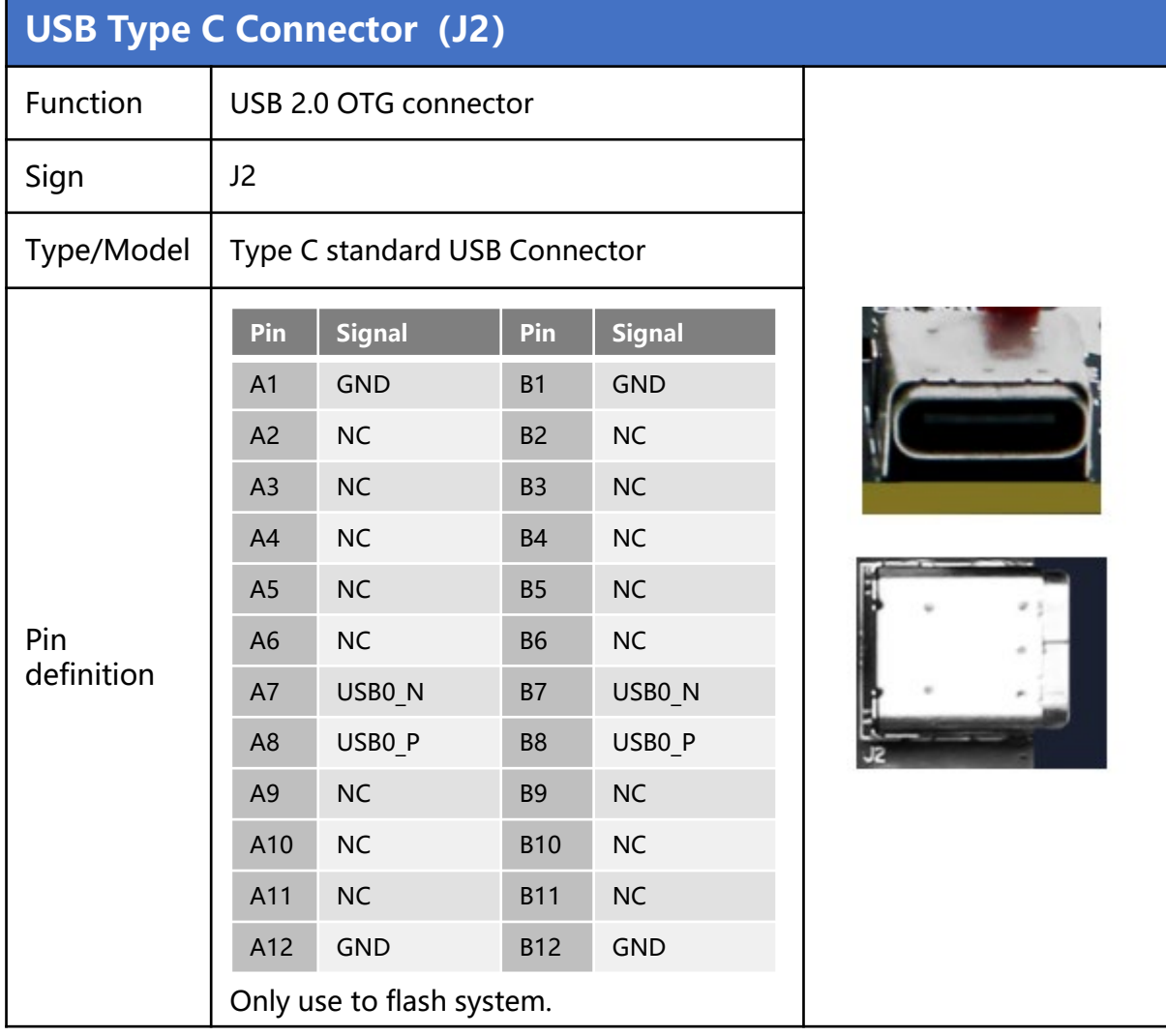

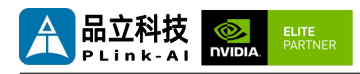

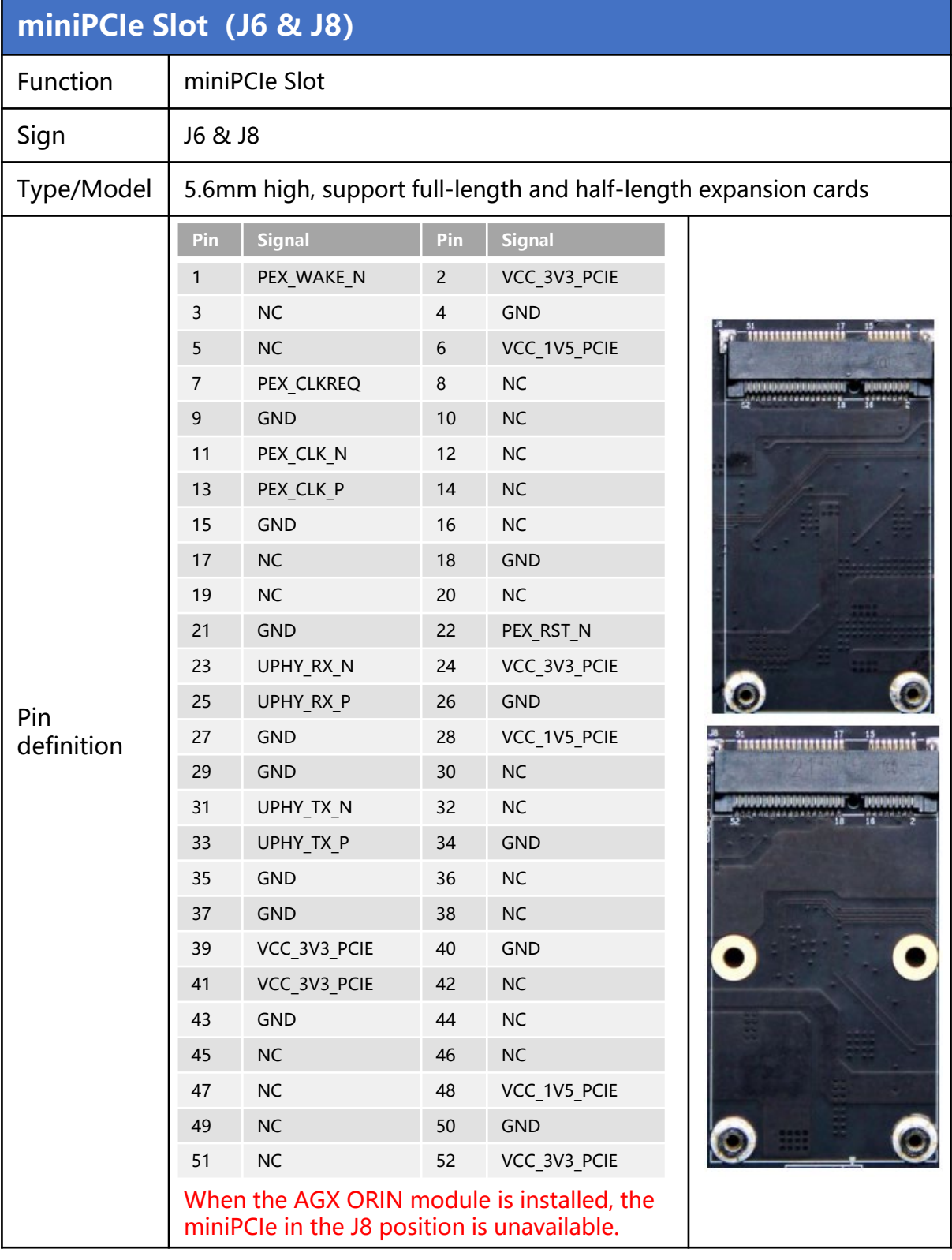

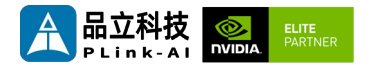

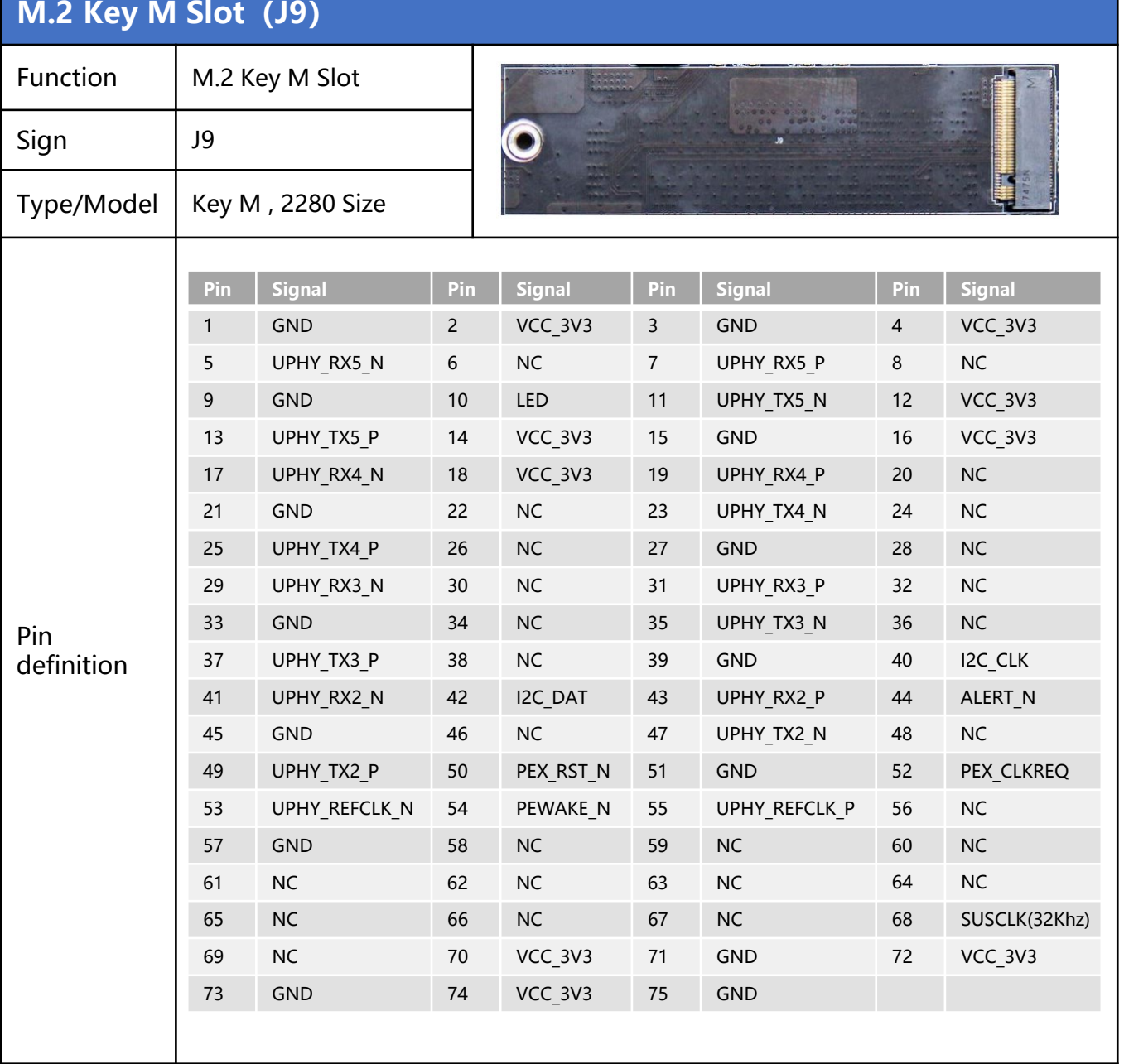

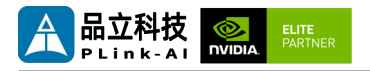

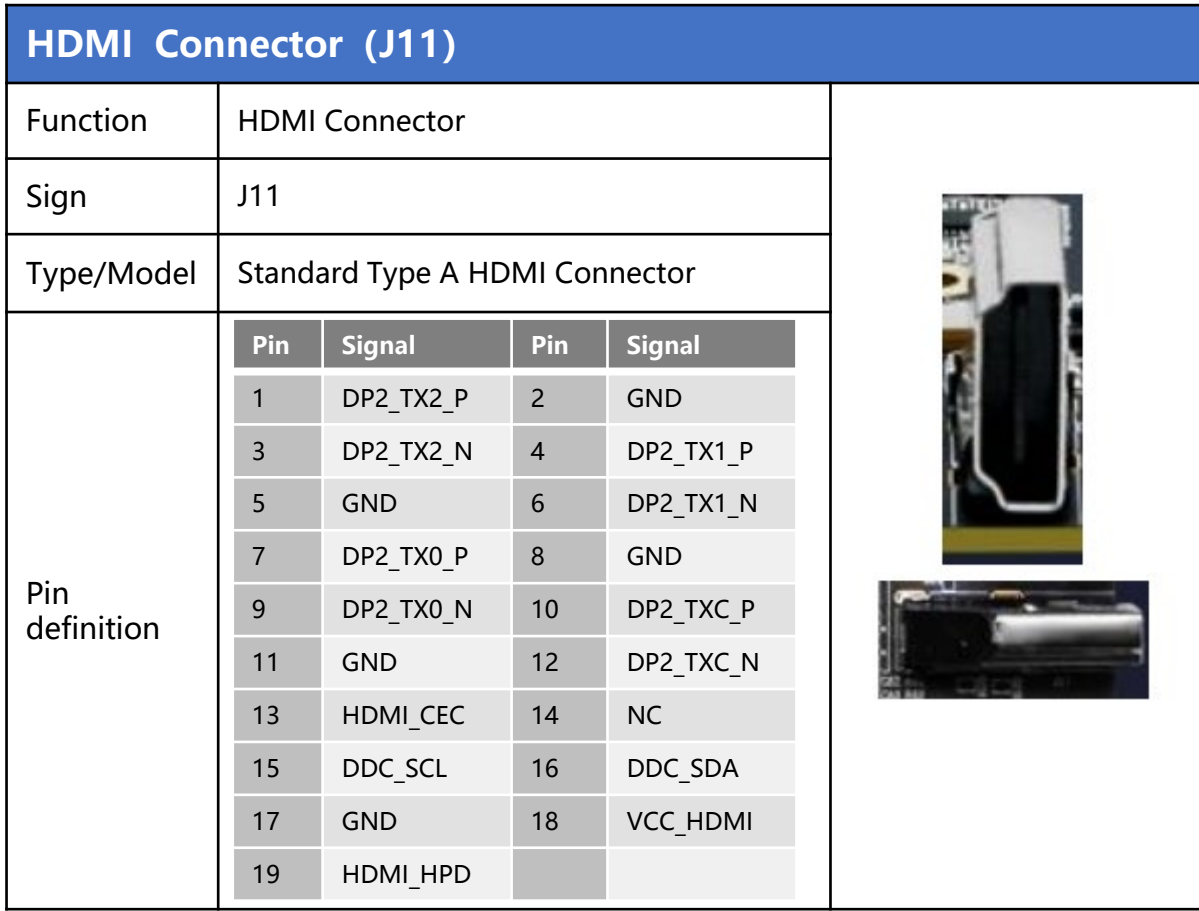

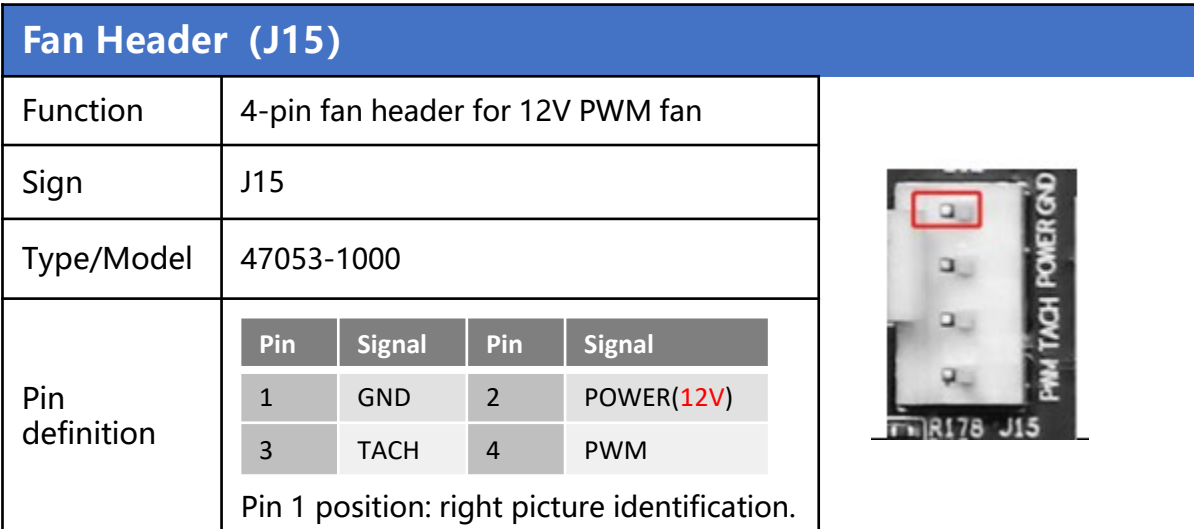

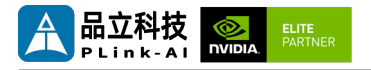

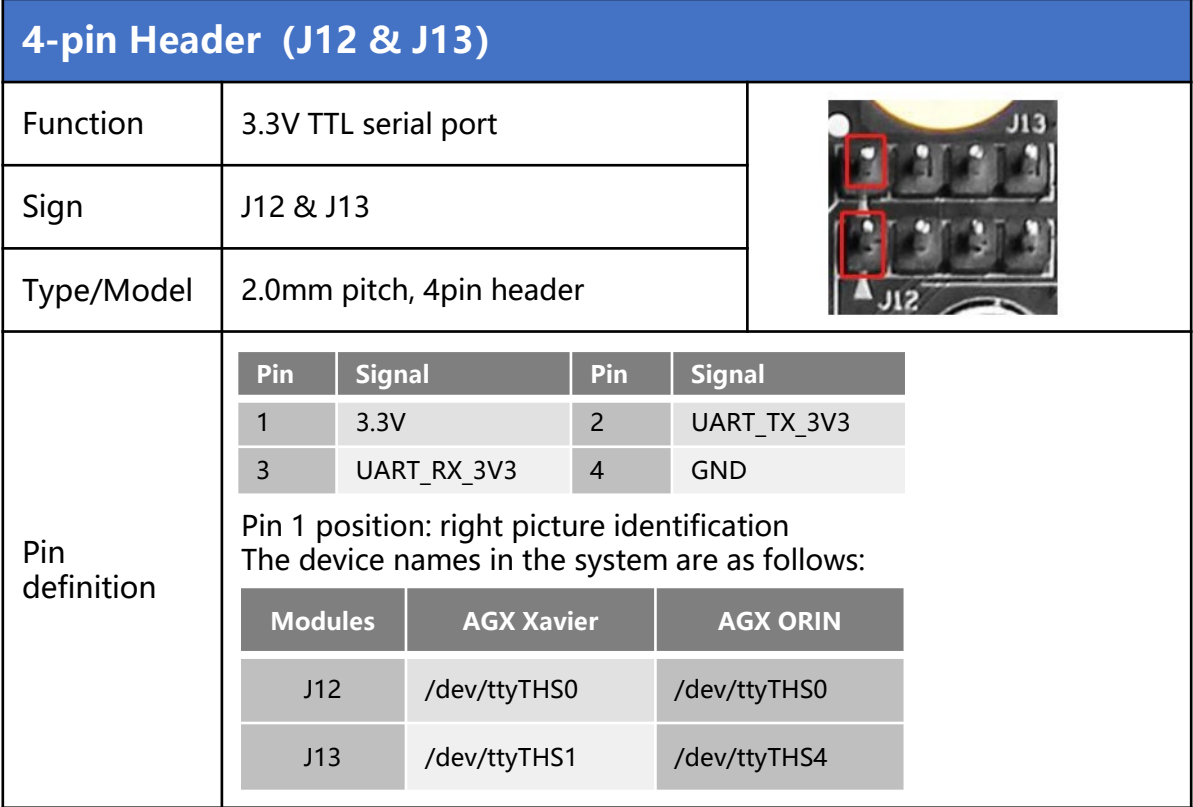

#### **RTC Battery Socket(J19)** Function Provides power support for the core board clock circuit Sign | J19 Type/Model 2pin Pin<br>definition Pin 1 position: right picture identification. The RTC function is not supported when the AGX ORIN module is used. **Pin Signal Pin Signal** 1 VCC (3.3V) 2 GND

品立科技<br>PLink-AI MODA

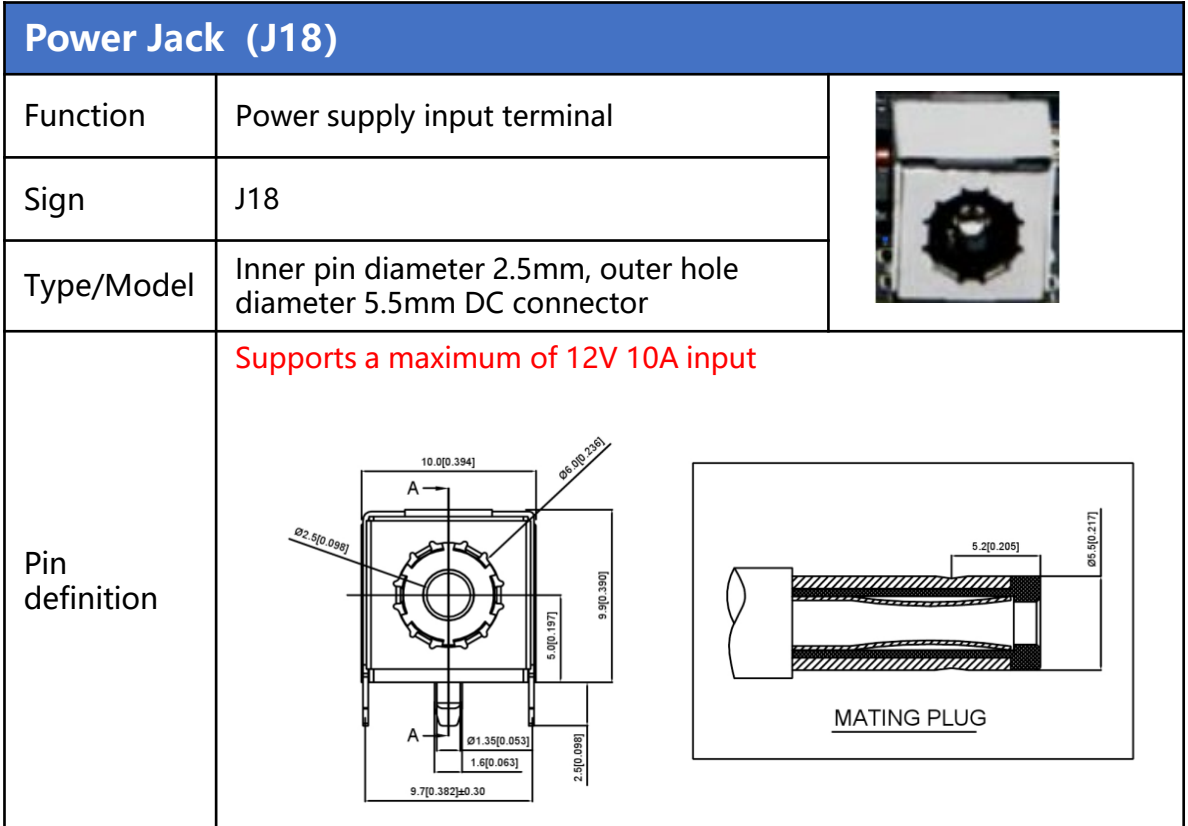

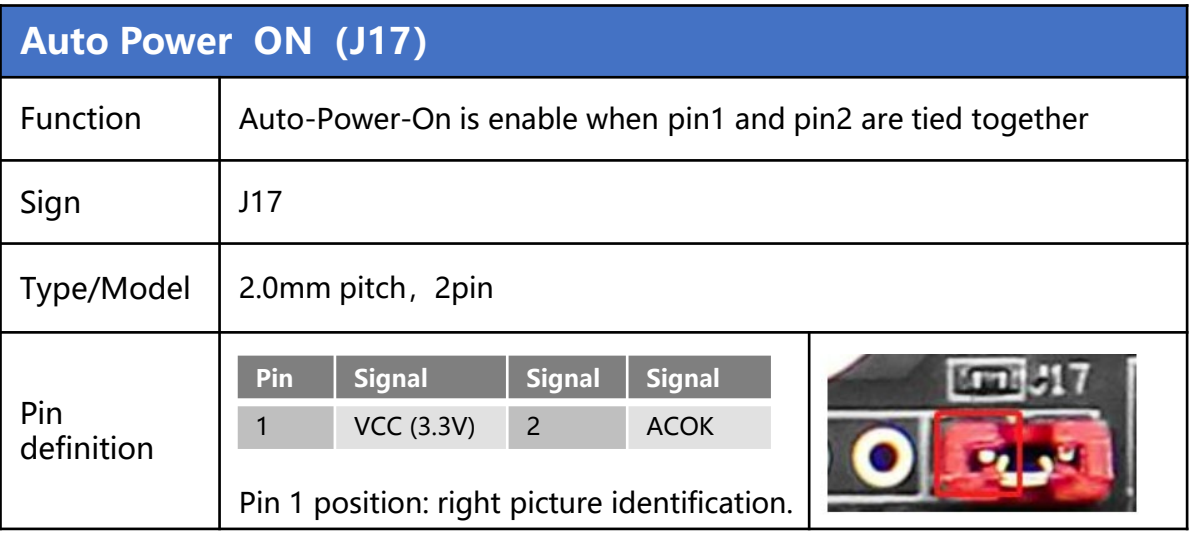

<span id="page-20-0"></span>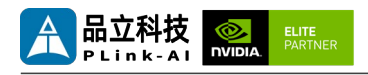

### *6* **Ordering Information**

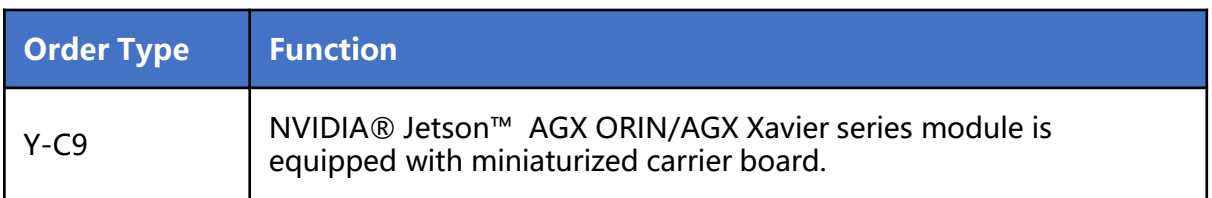

#### E-commerce Platform

Taobao Store Address: https://shop333807435.taobao.com/ Jingdong Store Address: https://mall.jd.com/index-11467104.html?from=pc Ali International Station Address: https://plink-ai.en.alibaba.com/

## *7* **Recovery Mode**

Jetson core module can work in normal mode and Recovery mode. In Recovery mode, it can perform file system update, kernel update, Bootloader/UEFI update, BCT update and other operations.

#### **To enter the Recovery mode, perform the following steps:**

- Power off the system.
- Use a Micro-USB cable to connect the Micro-USB port (J2) of the Y-C9 to the Jetson development host USB port.
- Press and hold down the Recovery button (SW3), and then power on the system. Hold the Recovery button for 3 to 4 seconds after power is powered on, and then release the Recovery button.
- If the system does not automatically start after power-on by default, hold down the Recovery key (SW3) and then press the Power key (SW1). Release the Recovery key after 3 to 4 seconds
- When the system enters Recovery mode, you can perform subsequent operations.

<span id="page-21-0"></span>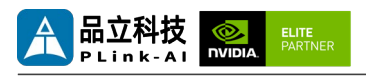

### *8* **Method of Application**

- Make sure all external system voltages are off.
- Install the Jetson core module onto the J1 high-speed connector. Ensure that the connectors are aligned with even force. After the module is installed in place, install the core module fixing screws.
- Install necessary external cables. (such as: the display line connected to the HDMI display, the power input line for the system power supply, the USB cable connecting the keyboard and mouse...)
- Connect the power cable to the power supply.(Make sure that the heat dissipation device on the core module is installed before power-on)
- For a system without a protective cover, do not move the hardware system after the system is powered on. Do not touch the circuit board or any electronic components on the circuit board with your body.

# *9* **Special Instructions**

- Initial system username: **nvidia**, password: **nvidia**, no password su. If root permissions are required, use sudo to grant permissions, or use sudo su to access the root user.
- The pre-installed system is pure by default and does not contain Jetpack software. You can use the following command to install the software. Do not replace or modify the default software source before installation:
	- sudo apt-get update
	- sudo apt-get install nvidia-jetpack
- It can also be installed over the network using SDKmanager software.
- For more information please refer to : [Jetson wiki \(plink-ai.com\)](http://www.plink-ai.com/cn/wiki.html)

<span id="page-22-0"></span>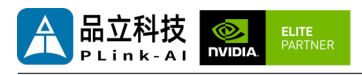

# *10* **Serial Port Test**

Y-C9 is equipped with two TTL serial ports as standard when it is paired with Jetson module, which can be used for self-collecting test of a single serial port and interconnection test of two serial ports. The command is as follows:

- sudo apt-get install cutecom #Install the serial port test tool
- sudo cutecom  $\overline{a}$  # For a single-serial port test, you only need to open one cutecom interface on each terminal. For a two-serial port connection test, use two terminals and open two cutecom interfaces.
- When testing a single serial port, connect the RX of a single serial port to the TX. When the two serial ports are connected, the RX of UART1 is connected to the TX of UART2, and the TX of UART1 is connected to the RX of UART2.

The interface of the serial port test tool cutecom is as follows:

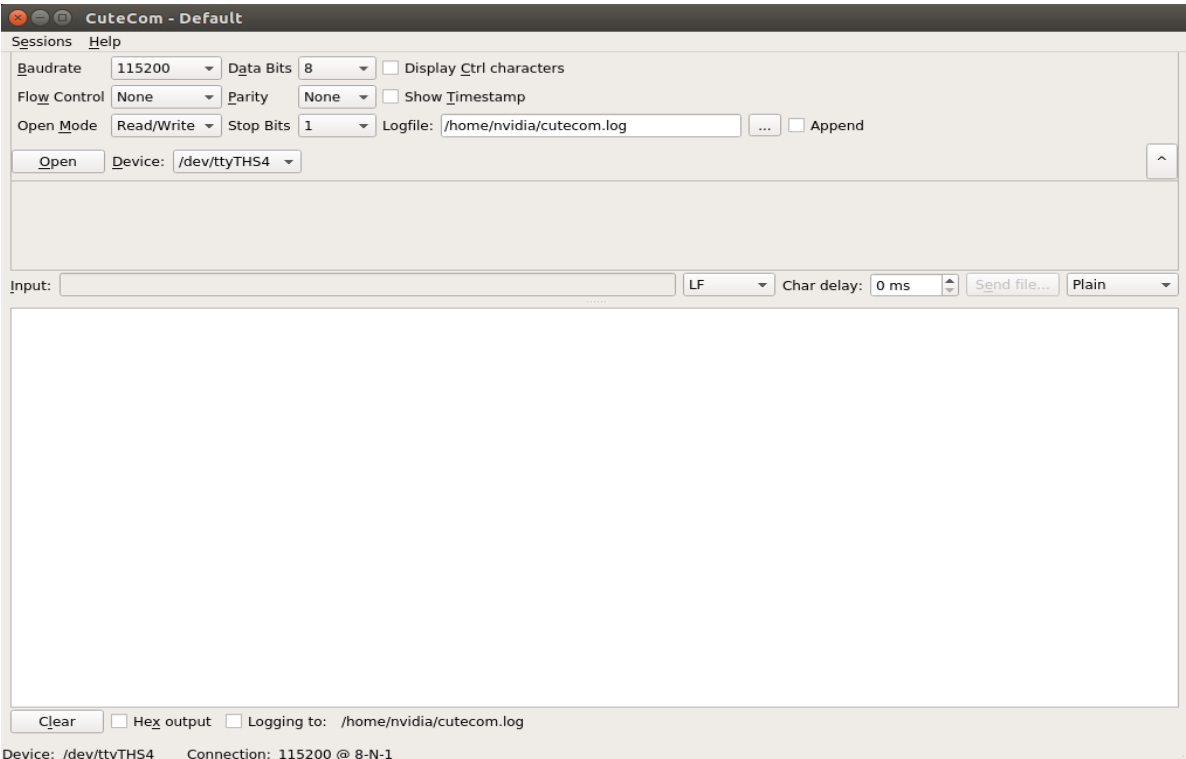